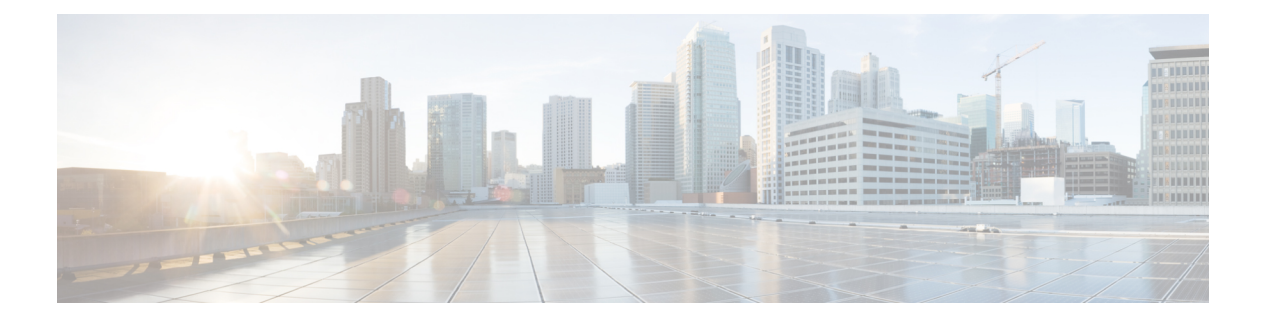

# 网络可视性模块

- [关于网络可视性模块](#page-0-0), 第1页
- [如何使用](#page-2-0) NVM, 第3页
- $\cdot$  NVM [的收集参数](#page-3-0), 第4页
- · NVM [配置文件编辑器](#page-6-0), 第7页
- [关于流过滤器](#page-10-0), 第11页
- [客户反馈模块提供](#page-11-0) NVM 状态, 第12页

## <span id="page-0-0"></span>关于网络可视性模块

由于用户越来越多地在非托管设备上操作,因此企业管理员对网络内部和外部的可视性下降。网络 可视性模块 (NVM) 可以从本地或外部终端收集丰富的流上下文信息;当与 Stealthwatch 等思科解决 方案或 Splunk 等第三方解决方案配合使用时,它能够提供对网络连接设备和用户行为的可视性。然 后,企业管理员可以执行容量和服务规划、审计、合规性检查和安全性分析。NVM提供以下服务:

- 通过监控应用的使用情况,更好地依据事实改进网络设计(对 nvzFlow 协议规范中的 IPFIX 收 集器元素加以扩展: <https://developer.cisco.com/site/network-visibility-module/>)。
- 对应用、用户或终端进行逻辑分组。
- 通过查找潜在异常,帮助跟踪企业资产并规划迁移活动。

利用此功能,您可以选择是否不将整个基础设施部署作为遥测对象。NVM可收集终端遥测信息,提 高以下内容的可视性:

- 设备 终端,不考虑其位置
- 用户 登录到终端的用户
- 应用 生成流量的应用
- 位置 生成流量的网络位置
- 目的地 流量发往地的实际域名 (FQDN)

在一个受信任的网络中, AnyConnect NVM 将流记录导出到收集器(例如思科 Stealthwatch)或第三 方供应商(例如Splunk), 由其进行文件分析并提供UI接口和报告。流记录提供关于用户功能的信 息,相关值按 ID 导出(例如 LoggedInUserAccountType 导出为 12361,ProcessUserAccountType 导出 为 12362, ParentProcessUserAccountType 导出为 12363) 。有关在 Splunk 上构建的思科终端安全分 析 (CESA) 的详细信息, 请参阅 <http://www.cisco.com/go/cesa>。由于大多数企业 IT 管理员可能需要 利用该数据构建各自的可视化模板,因此我们通过 Splunk 应用插件提供了一些示例基础模板。

### 桌面 **AnyConnect** 上的 **NVM**

过去,流量收集器提供相应功能来收集出入交换机或路由器的一个接口的IP网络流量。它可以确定 网络中的拥塞来源、流量路径,但没有多少其他信息。在终端上使用 NVM 时,会通过丰富的终端 上下文(如设备类型、用户、应用等)来增强流。这将使流记录更具可操作性,具体取决于收集平 台的功能。通过 IPFIX 发送的 NVM 所提供的导出数据与思科 NetFlow 收集器以及其他第三方流收 集平台(如 Splunk、IBM Qradar、LiveAction)兼容。有关其他信息,请参阅特定于平台的集成文 档,例如,可访问以下网址了解 Splunk 集成的信息:

<https://www.cisco.com/c/en/us/support/docs/security/anyconnect-secure-mobility-client/200600-Install-and-Configure-Cisco-Network-Visi.html>。

如果此功能为启用状态,NVM 的 AnyConnect 配置文件将从 ISE 或 ASA 头端推送。与您在网络安全 产品、网络访问管理器等程序上的操作一样, 在 ISE 头端, 您可以使用独立配置文件编辑器, 生成 NVM 服务配置文件 XML, 上传至 ISE 并对照新的 NVM 模块进行映射。在 ASA 头端, 您可以使用 独立配置文件编辑器或 ASDM 配置文件编辑器。

当 VPN 状态更改为已连接, 或者当终端处于受信任的网络中时, NVM 会收到提示。

注释 如果您将 NVM 与 Linux 一起使用, 请确保已完成在 Linux [上使用](b_AnyConnect_Administrator_Guide_4-8_chapter1.pdf#nameddest=unique_13) NVM中的预备步骤。

### 独立 **NVM**

对于没有 AnyConnect 部署或正在使用其他 VPN 解决方案的用户, 您可以安装 NVM 独立软件包以 满足您的 NVM 需求。此软件包独立运行,但它提供与现有 AnyConnect NVM 解决方案相同的流收 集级别。如果安装独立 NVM, 活动进程(例如 MacOS 上的活动监视器)指出其使用情况。

独立 NVM 使用 NVM [配置文件编辑器](b_AnyConnect_Administrator_Guide_4-8_chapter3.pdf#nameddest=unique_130) 进行配置,且值得信赖的网络检测 (TND) 配置为必填项。使 用 TND 配置, NVM 确定终端是否在企业网络上, 然后应用适当的策略。

故障排除和日志记录仍通过 AnyConnect DART (可从 AnyConnect 软件包进行安装)完成。

#### 部署模式

您可以通过以下两种方式之一部署 NVM: 1) 使用 AnyConnect 软件包,或 2) 使用独立的 NVM 软件 包(仅限 AnyConnect 桌面)。有关将部署为 AnyConnect 软件包的一部分的步骤,请参阅 "部署 *AnyConnect* " 一章。否则,您最初可以通过下载以下软件包来安装独立 NVM,而无需完整的 AnyConnect 软件包:

• anyconnect-win-[version]-nvm-standalone-k9 (适用于 Windows)

- anyconnect-macos-[version]-nvm-standalone. dmg (适用于 macOS)
- anyconnect-linux64-[version]-nvm-standalone. tar gz (适用于 Linux)

独立 NVM 的正常运行不依赖于 VPN;因此,您可以将其部署在终端上,而无需安装 VPN。

如果已安装独立 NVM, 则可以无缝地迁移到相同或更高版本的完整 AnyConnect 安装, 并且所有 NVM 数据文件和配置文件都将保留。

要升级到 NVM 独立配置,必须将带外方法(例如 SMS)用于 NVM 配置文件。如果在终端上同时 需要 VPN 和 NVM 功能, 我们建议您部署 AnyConnect 软件包以安装 VPN 和 NVM, 因为不建议进 行单独安装。在以下情况下,安装将失败:

- 降级独立 NVM
- 使用 NVM 安装较旧版本的 AnyConnect VPN,其中已存在较新版本的独立 NVM。这种情况会 导致卸载独立 NVM。
- 安装任何版本的独立 NVM,其中 AnyConnect VPN 和 NVM 已存在

### 移动 **AnyConnect** 上的 **NVM**

Android 版 Cisco AnyConnect Secure Mobility Client 版本 4.0.09xxx (可通过 Google playstore 获取) 中 包括网络可见性模块(NVM)。运行Samsung Knox版本2.8或更高版本的Samsung设备上支持NVM。 目前不支持任何其他移动设备。

Android上的网络可见性是服务配置文件配置的一部分。要在Android上配置NVM,需使用AnyConnect NVM 配置文件编辑器生成 AnyConnect NVM 配置文件, 然后再使用移动设备管理 (MDM) 将该配置 文件推送到 Samsung 移动设备。需要有 AnyConnect 版本 4.4.3 或更高版本中的 AnyConnect NVM 配 置文件编辑器,才能为移动设备配置 NVM。

#### 指南

- 运行 Samsung Knox 版本 3.0 或更高版本的 Samsung 设备上支持 NVM。目前不支持任何其他移 动设备。
- 在移动设备上,支持通过 IPv4 或 IPv6 连接到收集器。
- 不支持在基于 Java 的应用上收集数据流量。

## <span id="page-2-0"></span>如何使用 **NVM**

您可以将 NVM 用于以下场景:

- 在发生安全事件后,审核用户网络历史记录的潜在泄露。
- 查看系统或管理权限如何影响在用户的设备上正在运行且连接网络的进程。
- 获取运行旧版操作系统的所有设备的列表。
- 确定您的网络中的哪些应用正在占用最高的网络带宽。
- 确定您的网络中正在使用多少个 Firefox 版本。
- 确定您的网络中 IPv6 占 Chrome.exe 连接的百分比。

# <span id="page-3-0"></span>**NVM** 的收集参数

以下参数在终端收集并导出到收集器:

#### 表 **1:** 终端身份

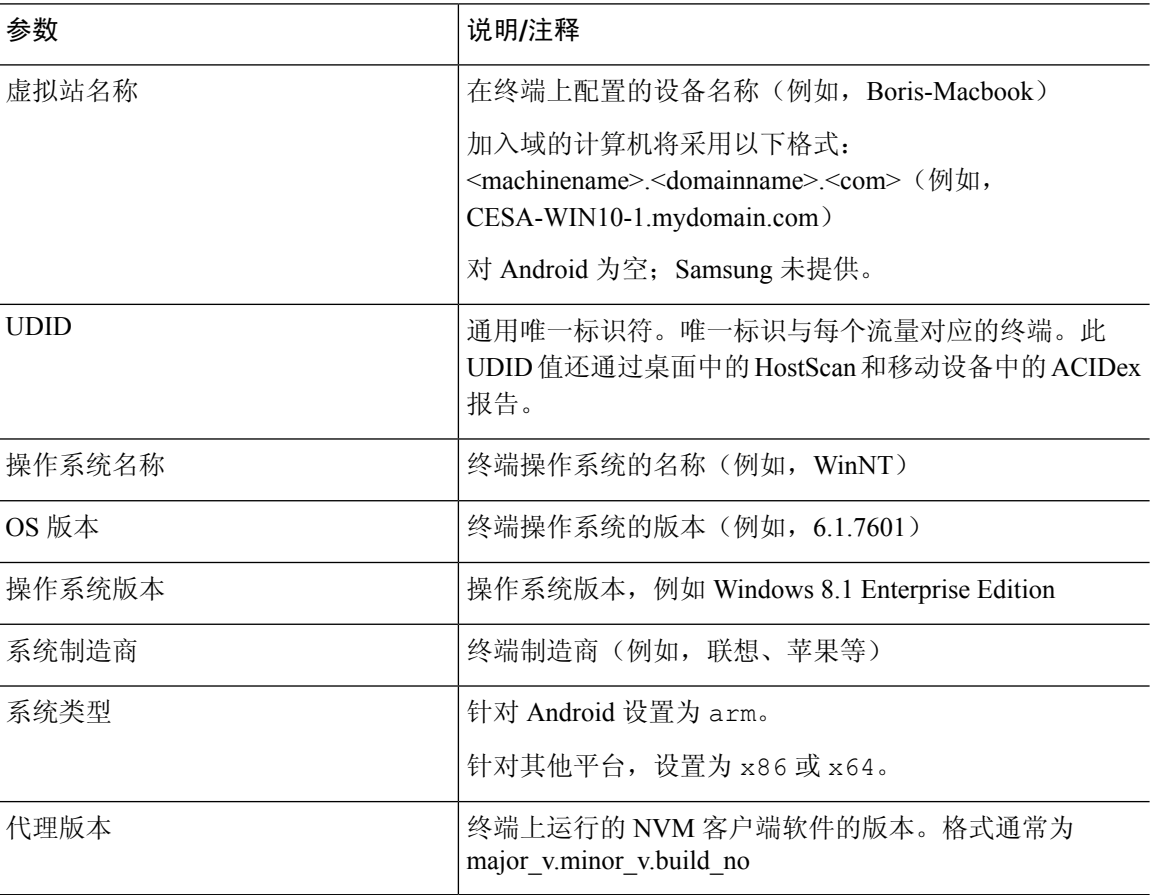

#### 表 **2:** 接口信息

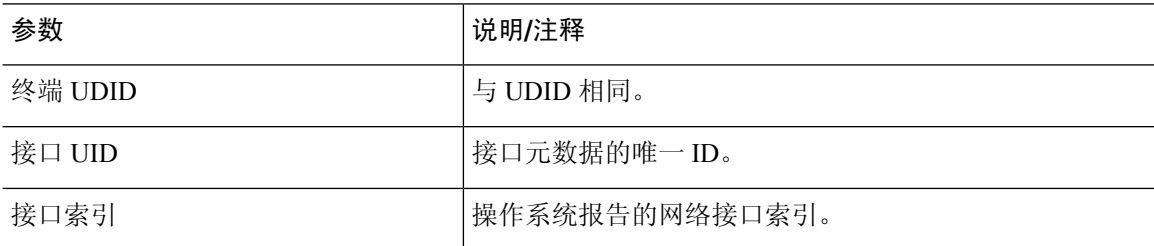

I

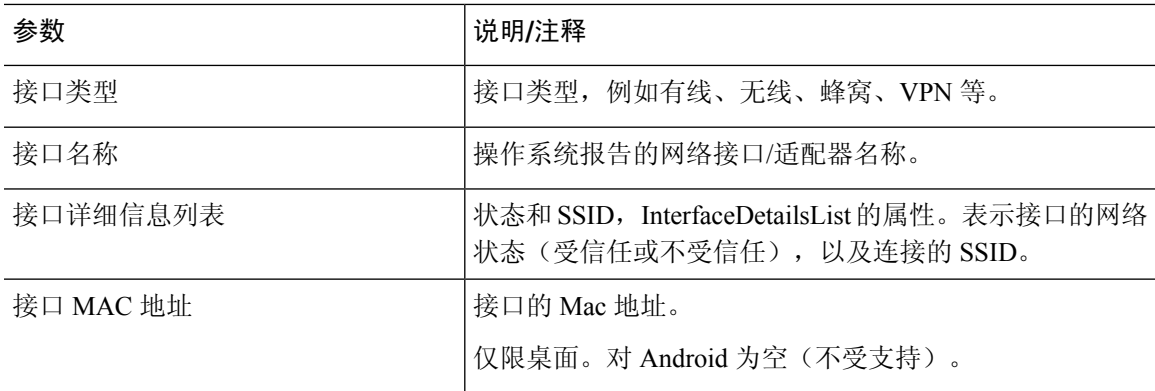

#### 表 **3:** 流信息

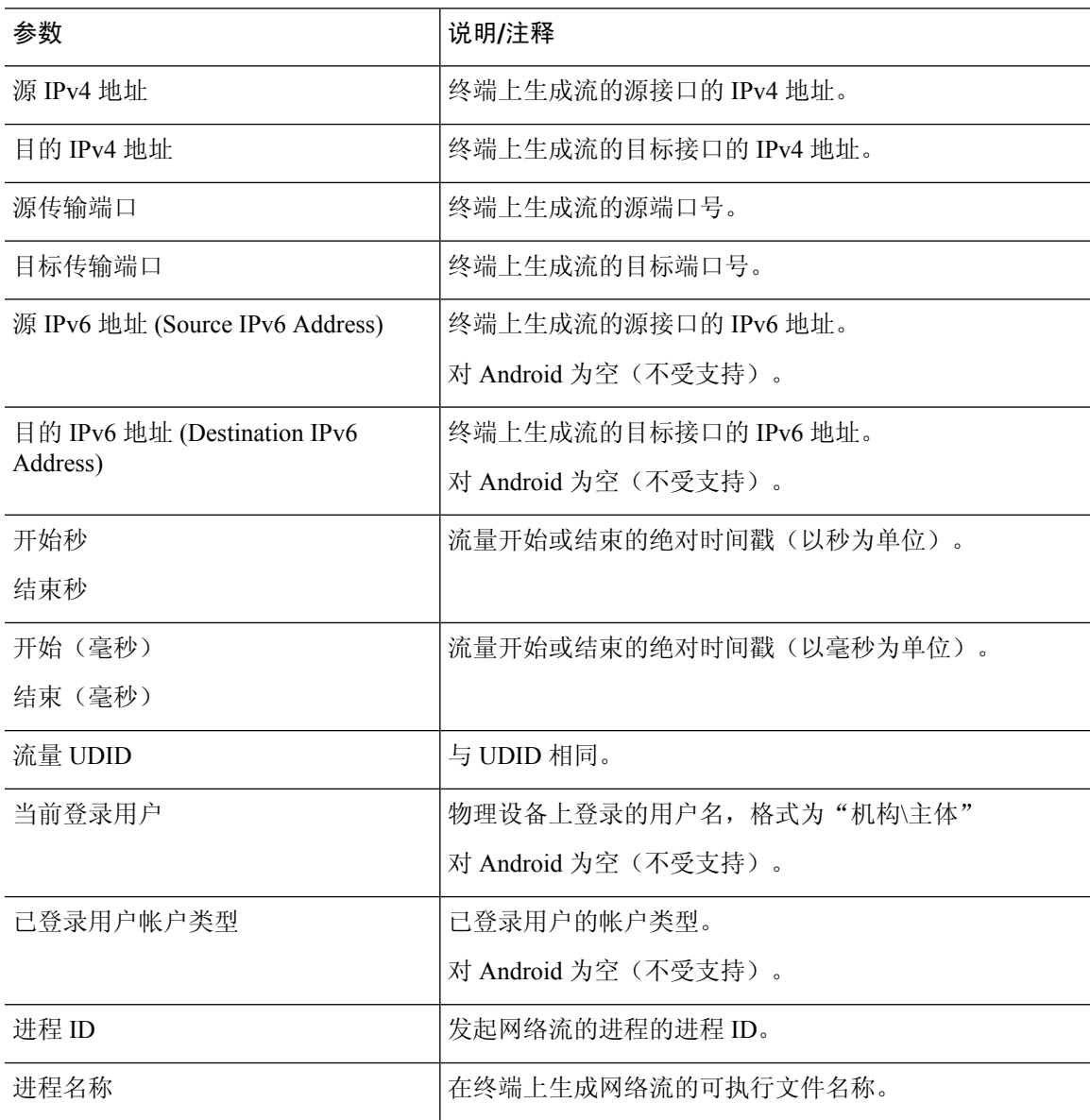

I

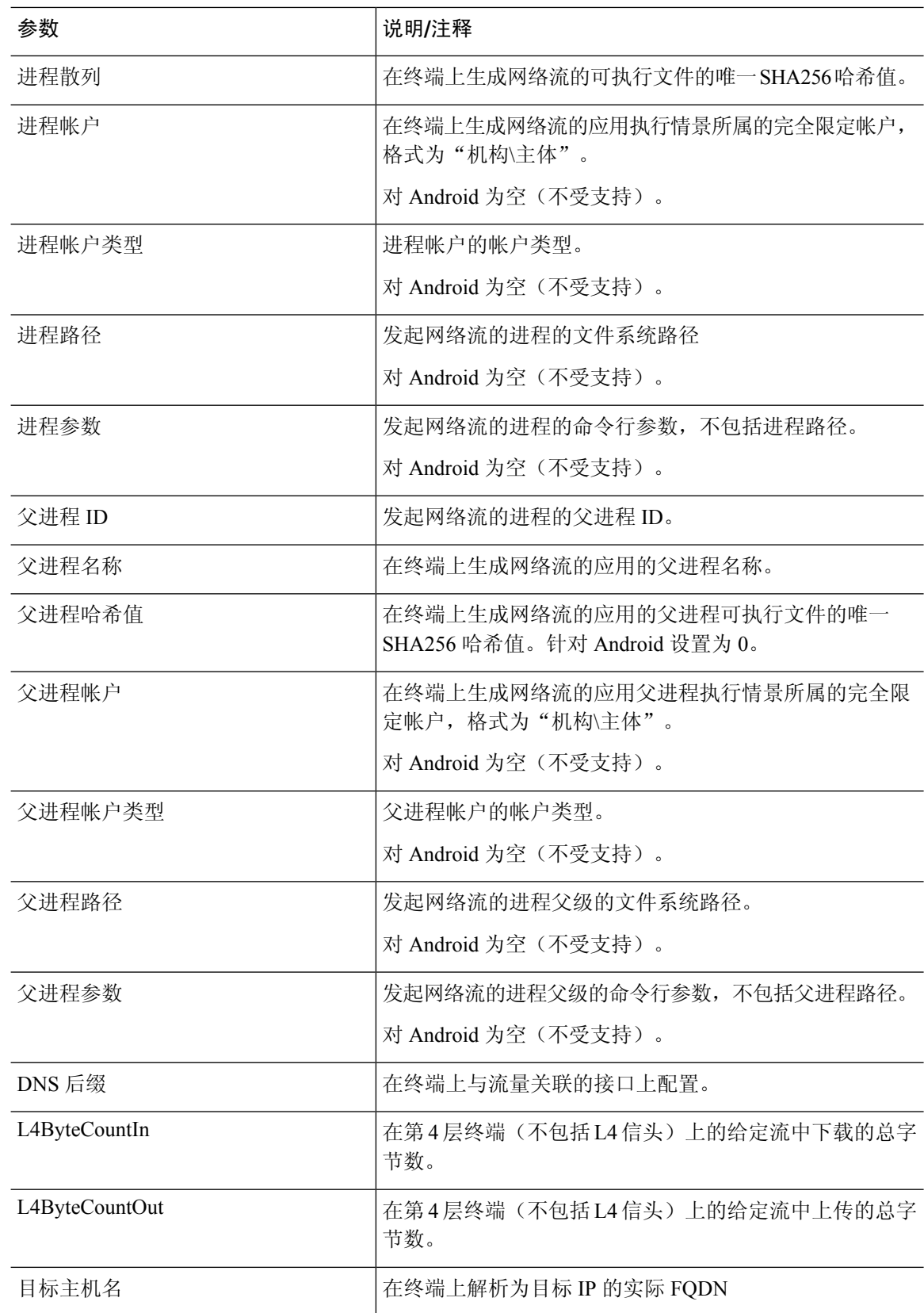

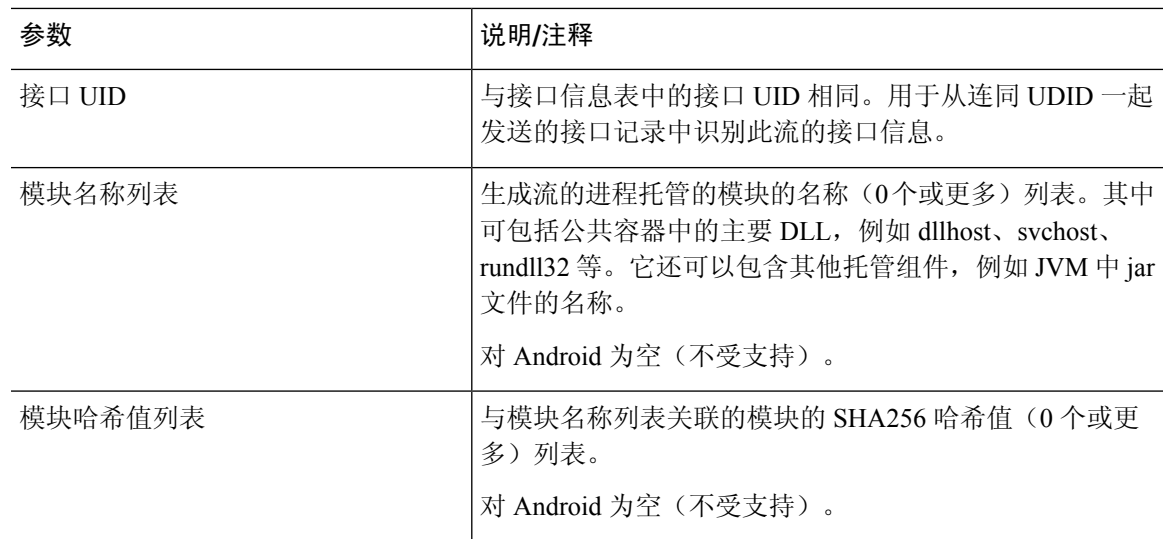

## <span id="page-6-0"></span>**NVM** 配置文件编辑器

在配置文件编辑器中,配置收集服务器的 IP 地址或 FQDN。您还可以自定义数据收集策略,用于选 择要发送哪些类型数据,以及确定数据是否匿名。

网络可视性模块可以使用包含 IPv4 地址的单个堆栈 IPv4、包含 IPv6 地址的单个堆栈 IPv6 或双堆栈 IPv4/IPv6,建立与操作系统首选的 IP地址的连接。

移动网络可视性模块仅可以使用 IPv4 建立连接。不支持 IPv6 连接。

当网络可视性模块在受信任网络中时,该模块发送流量信息。默认情况下,不收集任何数据。仅在 配置文件中进行了相应配置时才会收集数据,且连接终端后,会继续收集数据。如果在一个不可信 网络上进行收集,则会缓存数据,并在终端处于受信任的网络中时发送数据。 注释

如果已在 NVM 配置文件中配置了 TND, 则受信任的网络检测由 NVM 完成, 并且不依赖于 VPN 来 确定终端是否位于受信任的网络中。但是,如果 TND 未在 NVM 配置文件中明确配置, NVM 会使 用 VPN 的 TND 功能来确定终端是否位于受信任的网络中。此外,如果 VPN 为已连接状态,则会将 终端视作处于受信任网络中,并会发送流信息。NVM 特定的系统日志会显示 TND 使用情况。有关 TND 参数设置的信息,请参阅 AnyConnect [配置文件编辑器,首选项\(第](b_AnyConnect_Administrator_Guide_4-8_chapter3.pdf#nameddest=unique_112) 2 部分)。

- 桌面 **(Desktop)** 或移动 **(Mobile)** 确定是在桌面还是移动设备上设置 NVM。桌面 **(Desktop)** 是默 认值。 未来将支持移动设备。
- 收集器配置
	- **IP** 地址**/FQDN (IP Address/FQDN)** 指定收集器的 IPv4 或 IPv6 IP 地址/FQDN。
	- **IP** 地址**/FQDN (IP Address/FQDN)** 指定收集器的 IPv4 IP 地址/FQDN。
	- 端口 **(Port)** 指定收集器正在侦听哪个端口号。

#### • 缓存配置

• 最大大小**(MaxSize)**-指定该数据库可以达到的最大大小。以前对缓存大小有预设的限制, 但您现在可在配置文件中配置它。缓存中的数据以加密格式存储,因此只有拥有根权限的 进程可以解密数据。

一旦达到大小限制,将从空间中丢弃最旧数据,将空间留给新数据。

• 最大持续时间**(MaxDuration)**-指定您希望将数据存储多少天。如果您还设置了最大大小, 则首先达到的限制优先。

一旦达到天数限制,将从空间中丢弃日期最早的数据,将空间留给日期最近的数据。如果 仅配置了"最大持续时间(Max Duration)", 则没有大小上限; 如果二者都被禁用, 则大小 上限为 50 MB。

- 定期模板- 指定从终端发出模板的时间间隔。默认值为 1440 分钟
- 定期流量报告 (可选, 仅应用于桌面) 单击以启用定期流量报告。默认情况下, NVM 发送连 接结束时的流量相关信息 (当禁用此选项时)。如果需要定期的流量相关信息(甚至在这些流 量被关闭之前),请在此处设置间隔(以秒为单位)。值为 0 表示在每个流量开始和结束时发 送流量信息。如果值为 *n* ,则将在每个流量开始时、每隔 *n* 秒时和结束时发送流量信息。使用 此设置跟踪长期运行的连接(甚至在这些连接被关闭之前)。
- 限制速率 **(Throttle Rate)** 限制控制以什么速率将数据从缓存发送到收集器,以便尽量减小对最 终用户的影响。您可以对实时和缓存数据应用限制(只要存在缓存的数据)。以Kbps为单位, 输入限制速率。默认值为 500 Kbps。

在该固定时段后,缓存数据将被导出。输入 0 将禁用该功能。

- 收集模式**(Collection Mode)**-通过选择收集模式关闭(collection mode is off)、仅受信任网络(trusted network only)、仅不受信任网络 (untrusted network only) 或所有网络 (all networks), 指定应从终 端收集数据的时间。
- 收集标准**(Collection Criteria)**-您可以在数据收集时减少不必要的广播,以便仅分析相关数据。 通过以下选项控制数据搜集:
	- 广播数据包 **(Broadcast packets)** 和组播数据包 **(Multicast packets)**(仅适用于桌面)- 默认 情况下,为了提高效率,会关闭广播和组播数据包收集,以便缩短在后端资源上花费的时 间。单击该复选框可启用对广播和组播数据包的收集并过滤数据。
	- 仅限 **KNOX (KNOX only)**(可选且特定于移动设备)- 选中后,将仅从 KNOX 工作空间收 集数据。默认情况下,未选中此字段,将会从工作空间内部和外部收集数据。
- 数据收集策略 **(Data Collection Policy)** 您可以添加数据收集策略,并将它们与网络类型或连接 情形相关联。您可以将一种策略应用于 VPN, 而将另一种策略应用于非 VPN 流量, 因为多个 接口可以同时处于活跃状态。

在单击 Add 时,系统显示 Data Collection Policy 窗口。在创建策略时,请记住以下指导原则:

- 默认情况下,如果未创建策略或未与网络类型相关联,则将报告和收集所有字段。
- 每种数据收集策略必须与至少一种网络类型相关联,但您不能将两种策略与同一种网络类 型相关联。
- 具有更具体的网络类型的策略优先。例如,因为 VPN 是受信任网络的一部分,所以包含 VPN 网络类型的策略的优先级高于采用受信任网络为指定网络的策略。
- · 您只能基于所选的收集型号, 为网络创建适用的数据收集策略。例如, 如果收集模式 (Collection Mode) 设置为 仅受信任网络 (Trusted Network Only), 您无法为不受信任网络 类型 **(Untrusted Network Type)** 创建数据收集策略 **(Data Collection Policy)**。
- 如果从较新版本的 AnyConnect 打开来自较早版本 AnyConnect 的配置文件,它会自动将该 配置文件转换为较新的版本。转换过程中会为所有网络添加数据收集策略,用于排除先前 匿名的字段。
- 名称 **(Name)** 为您要创建的策略指定名称。
- **Network Type** 通过选择 VPN、受信任或不受信任,来确定收集型号,或者应用数据收集 策略的网络。如果您选择受信任网络,则策略也适用于 VPN 案例。
- 流过滤器规则 定义一组条件和一个操作,可以在满足所有条件时收集或忽略流。您最多 可以配置 25 条规则,每条规则最多可以定义 25 个条件。使用"流过滤器规则"列表右侧 的向上和向下按钮调整规则的优先级,并对后续规则给予更高的考虑。单击添加设置流过 滤器规则的组成要素。
	- 名称 流过滤器规则的唯一名称。
	- 类型 每个过滤器规则都有"收集"或"忽略"类型。确定满足过滤器规则时要执行 的操作("收集"或"忽略")。如果收集,则在满足条件时允许流。如果忽略,则 丢弃流。
	- 条件 为要匹配的每个字段添加一个条目以及一个运算,以确定字段值对匹配项是否 应相等或不相等。每个运算都有一个字段标识符和该字段的对应值。该字段区分大小 写,除非您在设置过滤器引擎规则时对规则集应用了不区分大小写操作 (EqualsIgnoreCase)。启用后,规则中设置的 Value 字段中的输入不区分大小写。
- 包括**/**排除
	- 类型 **(Type)** 确定要在数据收集策略中包含 **(Include)** 或排除 **(Exclude)** 的字段。默认 值为排除**(Exclude)**。所有未选中的字段都收集起来。未选中任何字段时,将收集所有 字段。
	- 字段 确定要从终端接收哪些信息以及收集哪些字段的数据以满足策略要求。根据网 络类型和包含或排除的字段,NVM 将在终端上收集相应数据。

对于 AnyConnect 版本4.4(和更高版本), 您现在可以选择接口状态和 SSID, 这将指 定接口的网络状态为受信任还是不受信任。

• 可选匿名字段 **(Optional Anonymization Fields)** - 如果要关联同一终端上的记录,同时 保留隐私,请选择所需的字段进行匿名化,它们将作为值的哈希而不是实际值进行发 送。字段的子集可用于匿名化。

标记为包含或排除的字段不可用于匿名;同样,标记为匿名的字段不可用于包含或排 除。

- 用于 Knox 的数据收集策略(特定于移动设备)- 该选项用于在选择移动配置文件时指定数据收 集策略。要为 Knox 容器创建数据收集策略,请选择 "范围" 下的 "仅 **Knox** " 复选框。除非指定 单独的 Knox 容器数据收集策略,否则应用于 Knox 容器流量的设备范围内的数据收集策略也适 用于 Knox 容器流量。要添加或删除数据收集策略,请参阅上面的数据收集策略说明。您可以 为移动配置文件设置最多 6 个不同的数据收集策略:3 个用于设备,3 个用于 Knox。
- 可接受的使用策略 **(Acceptable Use Policy)**(可选且特定于移动设备)- 单击编辑 **(Edit)**,在对话 框中为移动设备定义可接受的使用策略。完成后,单击确定 **(OK)**。最多允许 4000 个字符。

配置NVM后,此消息会显示给用户。远程用户无法选择拒绝NVM活动。网络管理员使用MDM 工具控制 NVM。

- •在移动网络上导出(可选且移动特定)— 指定在设备使用移动网络时,是否允许导出 NVM 流。如果启用(默认值),当显示或后续通过设置>**NVM-**设置>**>**将移动数据用于AnyConnect Android 应用中的 NVM" 复选框来启动"可接受的用户策略"窗口时, 最终用户可以覆盖管理 员 。如果取消选中 "在移动网络上导出" 复选框,当设备使用移动网络时,不会导出 NVM 流, 最终用户无法对其进行更改。
- 受信任的网络检测 此功能可检测终端是否实际上位于企业网络中。NVM 使用网络状态来确 定何时导出NVM数据并应用相应的数据收集策略。单击配置以设置受信任的网络检测的配置。 SSL 探测会发送到已配置的受信任前端,如果可访问,则前端会使用证书响应。然后,系统将 根据配置文件编辑器中的散列设置提取指纹(SHA-256 散列)并将其与之匹配。成功匹配表明 终端位于受信任的网络中;但是,如果前端无法访问,或者如果证书散列不匹配,则系统会将 终端视为位于不受信任的网络中。

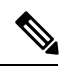

从内部网络的外部进行操作时,TND 会执行 DNS 请求并尝试与已配置服 注释 务器建立SSL连接。思科强烈建议使用别名,以确保在内部网络以外使用 的机器不会通过这些请求泄露您组织的名称和内部结构。

如果 [TND](b_AnyConnect_Administrator_Guide_4-8_chapter4.pdf#nameddest=unique_131) 未在 NVM 配置文件中配置或如果已安装了 VPN 模块, NVM 会使用 VPN 的 TND 功 [能](b_AnyConnect_Administrator_Guide_4-8_chapter4.pdf#nameddest=unique_131)来确定终端是否位于受信任的网络中。NVM 配置文件编辑器中的 TND 配置包括以下内容:

1. https:// — 输入每个受信任服务器的 URL (IP 地址、FQDN 或端口地址),然后单击添 加)。

注释 代理后的受信任服务器不受支持。

- **2.** 证书散列 **(SHA-256)** 如果与受信任服务器的 SSL 连接成功,则系统会自动填充此字段。 否则,您可以通过输入服务器证书的 SHA-256 散列并单击设置来手动对其进行设置。
- 3. 受信任服务器列表—通过此过程可以定义多个受信任服务器。(至多10个。)由于服务器 会按已配置的顺序尝试受信任的网络检测,因此您可以使用上移和移动 **|**向下按钮来调整该 顺序。如果终端无法连接到第一台服务器,它会尝试连接第二台服务器,依此类推。在对列 表中的所有服务器进行尝试后,终端等待 10 秒后会再进行最后一次尝试。当服务器进行身 份验证时,系统会视为终端在受信任的网络中。

将配置文件另存为NVM\_ServiceProfile.xml。您必须将配置文件准确保存为此名称,否则NVM 将无法收集和发送数据。

## <span id="page-10-0"></span>关于流过滤器

添加流过滤器会将当前数据收集策略扩展为仅以字段为中心,其中为每个流中的给定字段配置操作。 通过"流过滤器",您可以创建和应用规则以收集或忽略整个流(而不只是特定的字段),从而只 监控感兴趣的流量,可能降低存储要求。

#### 规则条件

- 只有在与流数据匹配时满足规则中指定的所有条件时,规则才匹配。
- 所满足的第一个规则会应用于流。
- 如果过滤策略允许,还会在流上应用其余的数据收集策略(包括/排除字段、匿名字段)。
- 使用多个规则的实例,
	- 如果没有与流数据匹配的规则,不会对流执行任何操作。此时会遵循默认行为,即收集流。
	- 如果规则与流数据匹配,则应用该流规则中指定的操作。不检查后续规则。"NVM[配置文](b_AnyConnect_Administrator_Guide_4-8_chapter3.pdf#nameddest=unique_130) [件编辑器流](b_AnyConnect_Administrator_Guide_4-8_chapter3.pdf#nameddest=unique_130)过滤器规则"参数中指定的规则顺序指示出现多个匹配时的优先级。

#### 使用通配符、**CIDR** 和转义序列支持

输入规则条件时,对于 IP 地址,可以使用通配符或 CIDR 表示法定义更广泛的字段值。此外,还可 以在字段值中使用某些转义序列。对于 IP 字段, CIDR/斜线符号可以指定规则应匹配的 IP 地址。例 如,"192.30.250.00/16"将匹配有通过应用子网掩码"255.255.0.0"得到的路由前缀"192.30.0.0" 的所有地址。对于文本字段,可以使用通配符(\*和?)和转义序列(\\*、\? 和 \\)捕获更广泛的输 入。例如,登录用户"Jane\*"将匹配以"Jane"开头的所有用户名。

#### 实现流量过滤方案的示例配置

要丢弃特定端口(例如端口 53)上的所有 UDP 流量,请使用忽略类型和两个条件配置流过滤器规 则:

- 条件 1: 指定流协议等于 UDP。
- 条件 2:指定端口号等于 53。

要仅收集来自一个特定进程(例如 Tor 浏览器)的流量,请使用忽略类型配置过滤器规则,通过添 加一个条件丢弃所有其他流:

• 条件 1: 指定进程名称不等于 Tor 浏览器。

要仅收集源自子网中仅一个特定 IP 的流量,请配置两个规则:

• 规则 1: 设置收集类型的规则, 条件是 IPv4 源地址等于 192.168.30.14。

• 规则 2: 设置忽略类型的第二个规则, 条件是 IPv4 源等于 192.168.30.0/24。

# <span id="page-11-0"></span>客户反馈模块提供 **NVM** 状态

部分客户反馈模块集合可以提供关于是否已安装 NVM、每日流量和数据库大小等的数据。